Waarom gebeurt dit? Het Webex Suite Meeting Platform is het beoogde resultaat van onze reis naar de samengevoegde vergaderervaring in Webextoepassingen en apparaten. Eén toepassing met één architectuur voor een verbeterde en geoptimaliseerde ervaring voor hybride werken.

#### Belangrijkste voordelen:

- Snel deelnemen aan vergaderingen met systeemeigen vergaderervaring in de Webex-app
- Vergaderingen met volledige functies starten, plannen en eraan deelnemen vanuit Webex-ruimten
- Alle Webex-workloads voor vergaderingen, bellen, chatten en whiteboards worden mogelijk gemaakt vanaf één platform

Wilt u snel een overzicht zien van hoe de verbeterde ervaring eruit zal zien? [Bekijk Dit!](https://cisco.bravais.com/s/LtrTIgwHER2W5KmeM5Ay)

#### Bekijk [HIER alle wijzigingen](https://help.webex.com/en-us/article/m61d8eb/Webex-App-%7C-About-the-Webex-Suite-meeting-platform#reference-template_3739eeeb-2f7a-4984-93fd-4cf203de6dec)  [in de gebruikersinterface](https://help.webex.com/en-us/article/m61d8eb/Webex-App-%7C-About-the-Webex-Suite-meeting-platform#reference-template_3739eeeb-2f7a-4984-93fd-4cf203de6dec)

### [Controleer of uw](https://help.webex.com/en-us/article/m61d8eb/Webex-App-%7C-About-the-Webex-Suite-meeting-platform#task-template_143a8555-0caf-4e0f-b2b2-4d1420ef17e8)  [vergaderingen worden](https://help.webex.com/en-us/article/m61d8eb/Webex-App-%7C-About-the-Webex-Suite-meeting-platform#task-template_143a8555-0caf-4e0f-b2b2-4d1420ef17e8)  [uitgevoerd op het Webex](https://help.webex.com/en-us/article/m61d8eb/Webex-App-%7C-About-the-Webex-Suite-meeting-platform#task-template_143a8555-0caf-4e0f-b2b2-4d1420ef17e8)  [Suite-vergaderplatform:](https://help.webex.com/en-us/article/m61d8eb/Webex-App-%7C-About-the-Webex-Suite-meeting-platform#task-template_143a8555-0caf-4e0f-b2b2-4d1420ef17e8)

Klik in een vergadering op Vergadering Info > Beveiliging. Als er Vergaderplatform op staat: Commercieel (Webex Suite), uw Webexvergaderingen gebruiken het Webex Suitevergaderplatform. Als u dit niet ziet, worden uw Webex-vergaderingen nog niet uitgevoerd op het nieuwe platform.

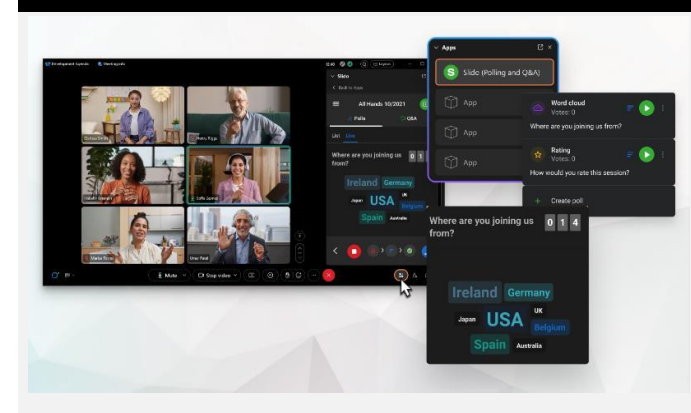

## Belangrijke informatie Wijzigingen gebruikersinterface

# Onze enquête en vraag en antwoord hebben een grote upgrade gehad!

Slido vervangt systeemeigen Webexenquêtes en vraag en antwoord. Slido biedt krachtige verbeteringen met robuuste mogelijkheden en realtime inzichten in de betrokkenheid van het publiek. Meer informatie over Slido en bijkomende voordelen vindt u [hier.](https://help.webex.com/en-us/article/nshu3xu/Polls-in-Slido)

#### Waar is de menubalk?

De instellingen op de menubalk zijn nu meer contextueel en worden verdeeld over de vergadering onder *Audio-opties, Video-opties, Delen,* en *Meer opties.*

Open bijvoorbeeld Audio-opties vanuit de  $Q$  Mute  $\sim$ vervolgkeuzelijst in

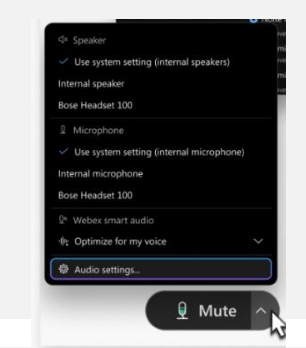

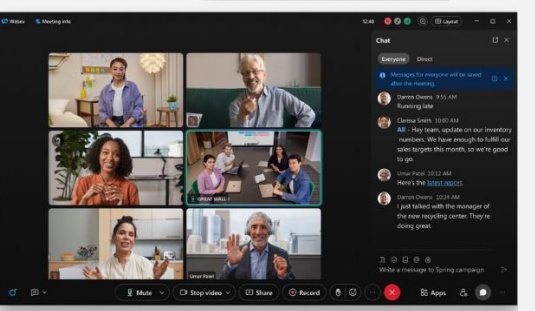

Helpcentrum van Webex Bekij[k dit artikel](https://help.webex.com/en-us/article/m61d8eb/Webex-App-%7C-About-the-Webex-Suite-meeting-platform#reference-template_f7d2230b-bb3f-4d88-b7b5-d012273b4e4c) om alle wijzigingen en updates te bekijken die u op het Webex Suite Meeting Platform ervaart.

# Wilt u uw deelnemers beheren?

Ga naar Meer opties in de bedieningselementen voor vergaderingen om toegang te krijgen tot vergaderingsopties en functies in te schakelen, zoals deelsessies en whiteboards.

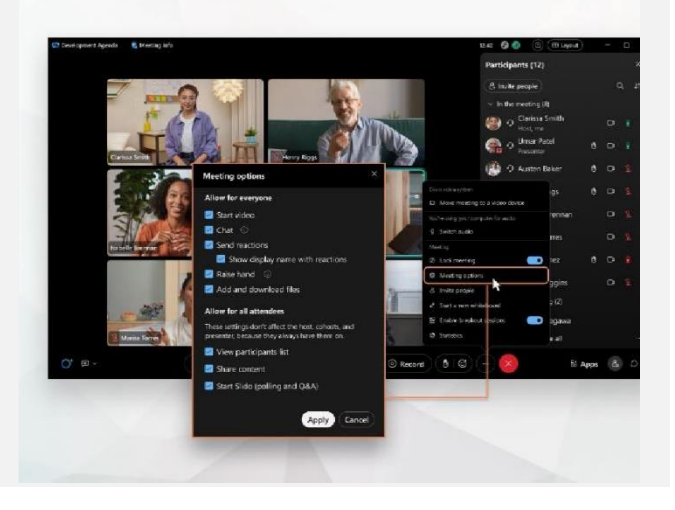

Chatten werd alleen maar leuker en interessanter.

Chat wordt geüpgraded en weerspiegelt de berichtenervaring van de Webex-app. Deelnemers aan de vergadering kunnen deelnemen door te reageren in threads, bestanden toe te voegen, markdowns, reacties of GIF's te gebruiken.

Hebt u een opfrisser nodig? Bekijk [dit artikel.](https://help.webex.com/en-us/article/grvvwy/Webex-App-%7C-Chat-in-a-meeting-or-breakout-session)

# Resources

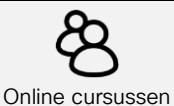

Schrijf u in voo[r Webex Academy](https://academy.webex.com/pages/48/home) en leer op elk gewenst moment met cursussen in eigen tempo en korte videohandleidingen over alles wat Webex te bieden heeft of schrijf u in voor live cursussen.

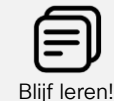

Leer hoe u Webex voor u kunt gebruiken. Iedereen werkt anders! Bekijk [onze optimale](https://www.essentials.webex.com/use-the-webex-suite/do-more/best-practices)  [werkwijzen en geavanceerde functies](https://www.essentials.webex.com/use-the-webex-suite/do-more/best-practices) om uw werkdagervaring aan te passen.

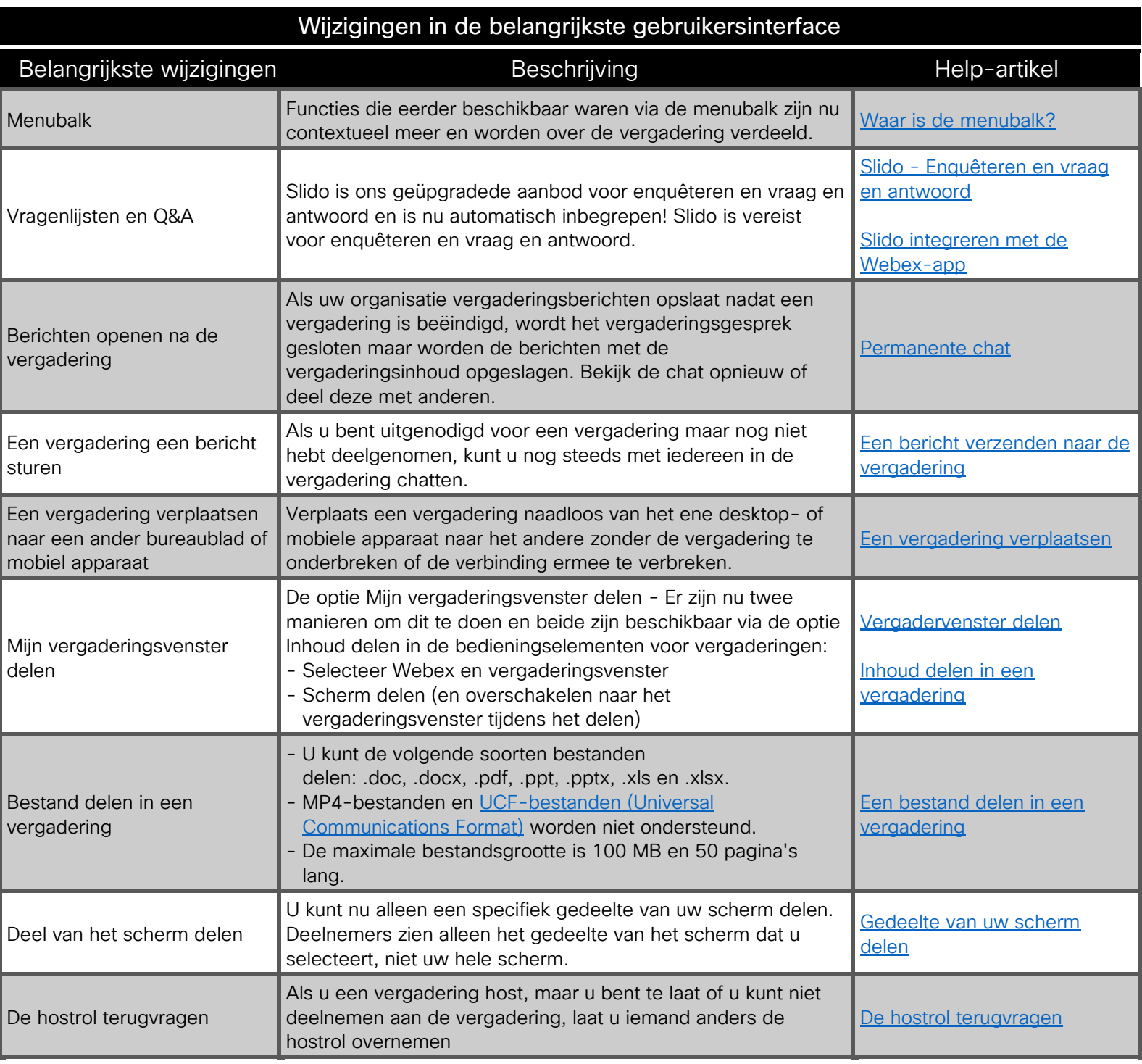

### **Resources**

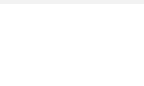

Helpcentrum van Webex

 $\frac{1}{\sqrt{2}}$ 

Bekijk [dit artikel](https://help.webex.com/en-us/article/m61d8eb/Webex-App-%7C-About-the-Webex-Suite-meeting-platform#reference-template_f7d2230b-bb3f-4d88-b7b5-d012273b4e4c) om alle wijzigingen en updates te bekijken die u op het Webex Suite Meeting Platform ervaart.

Schrijf u in voor [Webex Academy](https://academy.webex.com/pages/48/home) en leer op elk gewenst moment met cursussen in eigen tempo en korte videohandleidingen over alles wat Webex te bieden heeft of schrijf u in voor live cursussen.

Online cursussen

Blijf leren!

Leer hoe u Webex voor u kunt gebruiken. Iedereen werkt anders! Bekij[k onze optimale werkwijzen](https://www.essentials.webex.com/use-the-webex-suite/do-more/best-practices)  [en geavanceerde functies](https://www.essentials.webex.com/use-the-webex-suite/do-more/best-practices) om uw werkdagervaring aan te passen.